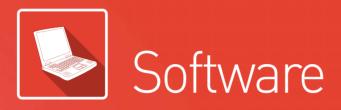

### Software innovation for integrated solution.

XG5000 is the optimum software which can cover various programming needs, debugging, and easy maintenance. Especially, XG5000 achieves customer satisfaction with useful maintenance tool by internet.

Contents 126 XG5000 programming

136 XG5000 Communication Parameters

138 XGT Panel iXP2 Series

139 XGT Panel eXP2 Series

142 Product list

144 Dimensions

## XG5000 programming

### **Features**

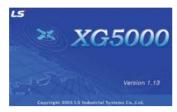

- Program editing & Engineering software
- Windows-based easy operation
- Multi-PLC, Multi-program, Multi-task in one project
- Various monitoring and diagnosis functions
- Windows 2000, XP, VISTA, Win7, Win8(32/64bits)
   (Limited use in Windows 98, ME)

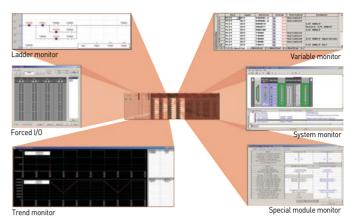

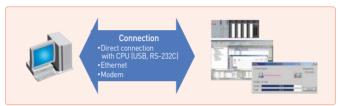

### Programming tools

### MPMP (Multi-PLC Multi-programming)

Different PLC systems can be edited, monitored, and managed simultaneously in one project.

### Drag & Drop

It is available in project, variable/comment, ladder diagram editing and monitoring.

### User-defined shortcut keys

User-defined shortcut keys increase editing convenience.

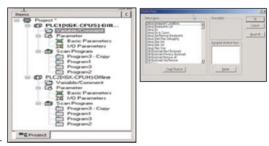

### **Monitoring**

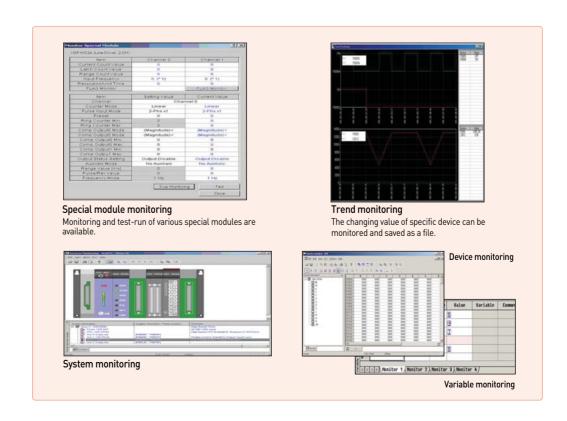

### System requirement

| Item        | System requirement                                                             |
|-------------|--------------------------------------------------------------------------------|
| 0/S         | Windows 2000, XP, VISTA, Win7, Win8(32/64bits) (Limited use in Windows 98, ME) |
| CPU         | IBM compatible PC with Min. 200MHz Pentium processor                           |
| Memory      | Min. 128M                                                                      |
| HDD         | 100 MB (Free memory space)                                                     |
| Serial port | Communication port for program transmission (RS-232C, USB)                     |
| Printer     | Compatible with Windows 98 or later                                            |
| Mouse       | Compatible with Windows 98 or later                                            |

# Variable and programming editing

- Data input like EXCEL
- Cell-unit edit
- Auto Fill function
- Compatible with Microsoft Excel
- Redo and Undo (Unlimited)
- Segment screen edit

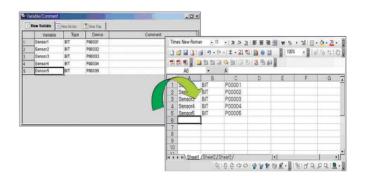

# Improved diagnosis and maintenance

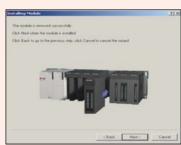

### Module exchange wizard

It supports safe module exchange during 'RUN' mode.

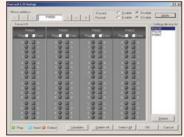

### Forced I/O

The status of external output device can be checked without program. And when input device breaks down, forced input function specifies ON/OFF and can operate the system without interruption of equipment.

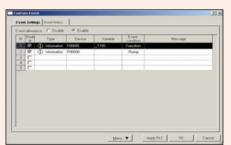

### User-defined event

By registering user-defined event, users can read the record of specified event and use it for PLC operation and debugging

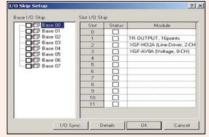

### I/O skip, Error Mask

I/O inspection and renewal can be set for specific module and continuous operation is available when an error is occurred.

### Program editing

- Start XG5000
- Select [New Project]
- Write project name and select CPU type

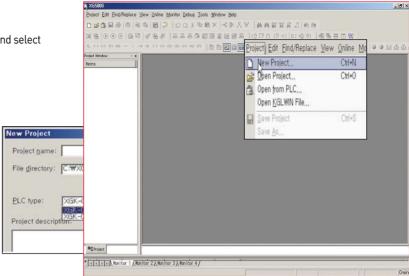

### Configure ladder lines as below with ladder input tool bar

• Select input point and command with ladder tool bar.

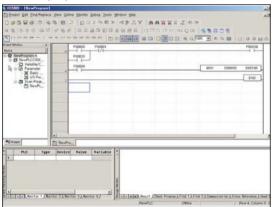

| lcon | Description                                                       | Short key |
|------|-------------------------------------------------------------------|-----------|
| ē.   | Arrow mode                                                        | ESC       |
| F3   | Normally open contact                                             | F3        |
| F4   | Normally closed contact                                           | F4        |
| 4F)  | Positive transition-sensing contact (On for 1 scan when Off → On) | Shift+F1  |
| 172  | Negative transition-sensing contact(On for 1 scan when On →Off)   | Shift+F2  |
| F5   | Horizontal line                                                   | F5        |
| re   | Vertical line                                                     | F6        |
| 178  | Fill horizontal line                                              | Shift+F8  |
| 88   | Coil                                                              | F9        |
| ıF3  | NOT instruction contact                                           | Shift+F9  |
| m    | Negated coil                                                      | F11       |
| 33   | SET coil                                                          | Shift+F3  |
| (\$) | RESET coil                                                        | Shift+F4  |
| SPS  | Positive transition-sensing coil (On for 1 scan when Off →On)     | Shift+F5  |
| 176  | Negative transition-sensing coil (On for 1 scan when On → Off)    | Shift+F6  |
| F10  | Function                                                          | F10       |

### Note) Addition of 'EDGE' detection instructions

Develop user-friendly programming through adding D,

D NOT instructions (Rising EDGE, dropping EDGE) to contact and output coil.

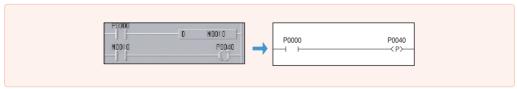

### Program download

### **Connection setting**

- Check a setting for connection between XGT and XG5000
- XGT supports USB and RS-232C

Set up communication port and download speed

\* using 'USB TO RS-232C' converter, 115,200bps connection may be unavailable depending on characteristics of converter. In this case, change the communication speed to 38,400bps.

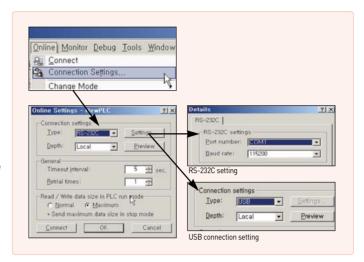

#### Connection

Connect to PLC and download the program as below.

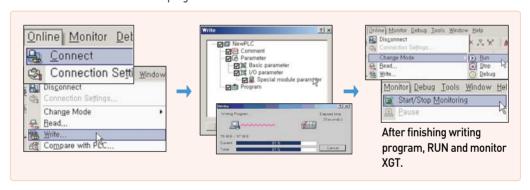

### **Short icon**

\* XGT doesn't support collective-writing monitoring for system safety.

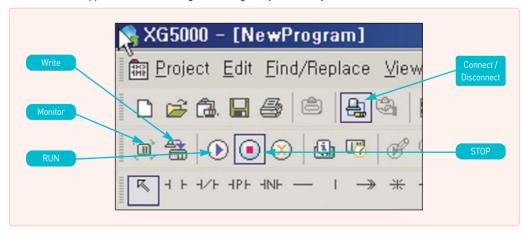

## XG5000 programming

### **Online Editing**

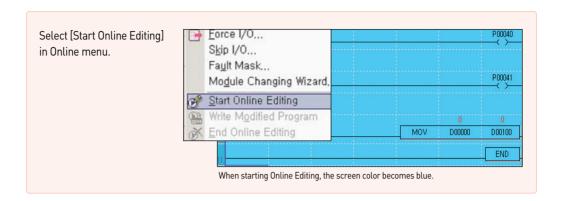

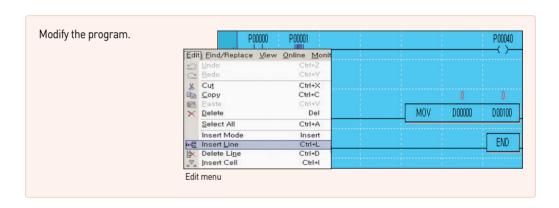

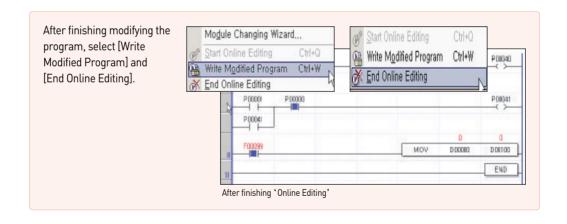

# Open a project written in KGL-WIN

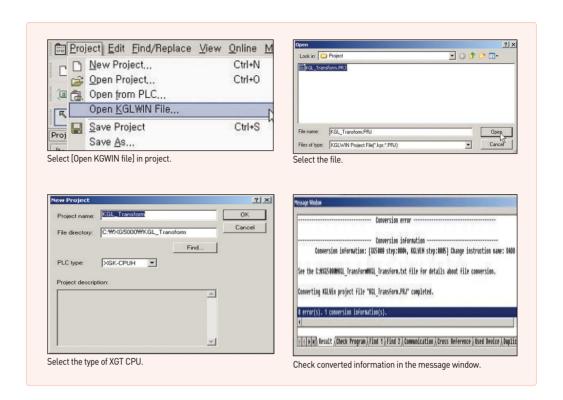

Note| Dedicated instructions and special parameters for MASTER-K cannot be converted.

Mostly General instructions and descriptions are converted.

Information impossible to be converted is displayed as ERR.

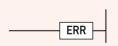

### • Content of main special flag (F) change

| MASTER-K | XGT | Specifications            |
|----------|-----|---------------------------|
| F10      | F99 | ON regularly              |
| F11      | F9A | OFF regularly             |
| F12      | F9B | ON during first one scan  |
| F13      | F9C | OFF during first one scan |

For more detailed information, refer to user's manual.

## XG5000 programming

### Data type

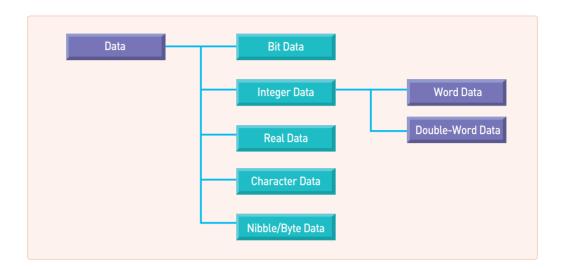

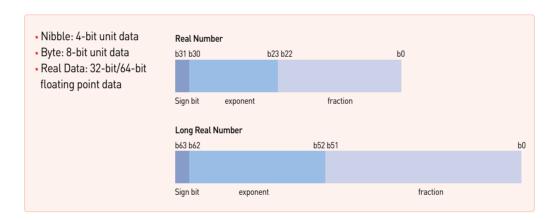

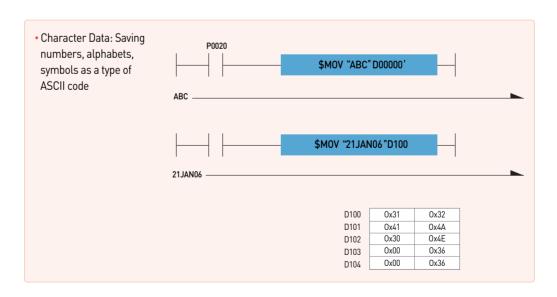

### **Device type**

| Device                | Size          | Bit Contact         | Word Data                           | Name                   |
|-----------------------|---------------|---------------------|-------------------------------------|------------------------|
| Р                     | 32768 points  | P00000 ~ P2047F     | P0000 ~ P2047                       | I/O Relay              |
| М                     | 32768 points  | M00000 ~ M2047F     | M0000 ~ M2047                       | Assistant Relay        |
| L                     | 180224 points | L00000 ~ L11263F    | L0000 ~ L11263                      | Link Relay             |
| N *1)                 | 21K words     | N/A                 | N00000 ~ N21503                     | Comm. data register    |
| K                     | 32768 points  | K00000 ~ K2047F     | K0000 ~ K2047                       | Keep Relay             |
| F                     | 32768 points  | F00000 ~ F2047F     | F0000 ~ F2047                       | Special Relay          |
| T *2)                 | 2048 points   | T0000 ~ T2047       | T0000 ~ T2047                       | Timer                  |
| C *3)                 | 2048 points   | C0000 ~ C2047       | C0000 ~ C2047                       | Counter                |
| U                     | 3072 words    | U00.00.0 ~ U7F.31.F | U00.00 ~ U7F.31                     | Special Module Counter |
| Z                     | 128 words     | N/A                 | Z0 ~ Z127                           | Index Register         |
| S                     | 128 groups    | S00.00 ~ S127.99    | N/A                                 | Step Control Relay     |
| D                     | 32K words     | D00000.0 ~ D32767.F | D00000 ~ D32767                     | Data Register          |
| R (Internal RAM) *4)  | 32K words     | R00000.0 ~ R32767.F | R00000 ~ R32767                     | File Register          |
| ZR (Internal RAM) *5) | 32K words     | N/A                 | ZR00000 ~ ZR65535                   | File Register          |
| R (Expanded)          | 1M words      | N/A                 | Available as much as extension size | File Register          |
| ZR (Expanded)         | 1M words      | N/A                 | Available as much as extension size | File Register          |

Note) 1. When communication module is not used, it can be used as internal data area.

- 2. Word data in timer shows a current value of relevant bit contact.
- 3. Word data in counter shows a current value of relevant bit contact
  4. Even when using more than 32K words internal RAM, bit contact available to display is R00000.0~R32767.F Also word data enable to be displayed in the range of R00000.0~R32767.F
- 5. When internal RAM is more than 32K words, bit contact can be in the range of ZR00000.0–ZR32767.F and word data can be displayed as much as the size of internal RAM

### Special module register U

Register for reading data from special module mounted in slot

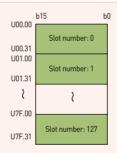

- · Assigning 32 words per slot in U area
- Bit type display available Ex) U93.12.x (x: Bit location, Hexadecimal display)
- Available to read/write internal memory value of special module without using PUT (P), GET (P), PUTS (P), GETS (P)
- Basic display in U area Ex) Uxy.z
  - x: Base number (0~7)
  - y: Slot number (0~F)
  - z: Word number of special module internal memory

### File register R, ZR

Register that a recorded value is not deleted when power failure is occurred. File register is used for data backup or data storage.

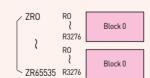

R: Block unit access

ZR: Entire file register access

Internal RAM (Temporary preservation): 32K words FLASH (Permanent preservation): 1M words

### **Index register**

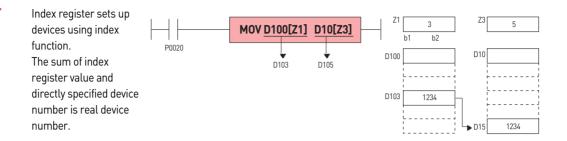

#### **Available Device**

- Bit Device: P, M, L, K, F, T, C
- Word Device: U, D, R, ZR, N, present value of T and present value of C

  Ex) MOV T1[Z1] D10: If Z1 is 5, present value of T(1+5)=T6 is transmitted to D10.

  Ex) LOAD D10[Z1].5: If Z1 is 5, LOAD(10+5).5 => LOAD D15.5 is set.

# Bit specifying method of word device

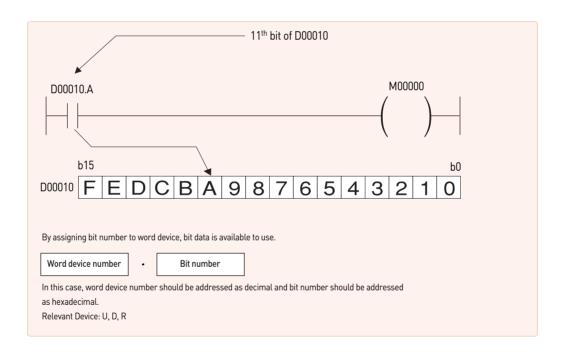

### **Instructions**

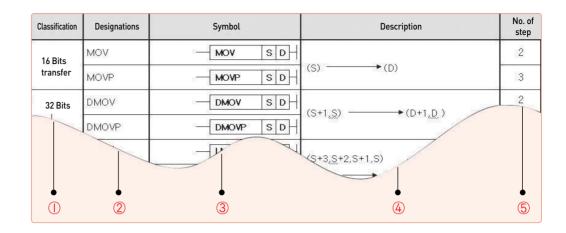

### (1) Classification: Classifies instructions into applications.

### (2) Designations: Displays instruction names to be used in program.

- Display rules: Instructions shall be basically displayed in word unit. According to data size, operation characteristics, real number data process, text process, the rules are as follows;
- Based on Data Size & Type
- D: Double Word related instruction.
- R: Real Number related instruction.
- L: Long Real Number related instruction.
- However, LMOV is 64 Bits transfer instruction.
- \$: String related instruction.
- G: Group calculation.
- 4: Nibble related instruction, used only at the back of instruction.
- 8: Byte related instruction, used only at the back of instruction.
- 3: Instruction that process 3 operands, used only at the back of instruction.
- Based on Operation Characteristics
- P: Instruction that is executed for 1 scan when input signal is changed OFF = > 0N

### ③ Symbol: Displays symbols used in program, showing the number of used operands and the type of Source or Destination. Operand display rules are as follows;

- S: Source, with data value not changed after calculated.
- D: Destination, with data value changeable after calculated.
- N, n: The number to process.
- St, En: Start and End, used only in BSFT & WSFT.
- Sb: Source in case Bit position is specified, mostly used in Nibble/Byte instruction.
- Db: Destination in case Bit position is specified.
- Z: Control word, which means previously specified format as based on each instruction.

### (4) Description: Describes general functions of instruction.

(5) No. of step: The number of basic steps of instruction, which means the number of steps in case indirect specification, index formula and direct variable input were not used.

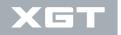

## XG5000 Communication Parameters

### **Features**

- Default settings of the network and easy of user program
- Network system and provides extensive monitoring and control of the communication module
- Efficient implementation of a fast interface with the CPU to the network management
- Easy access with XGT and Modbus
- Rich built-in diagnostic function (Condition of CPU, Link, Auto SCAN, Frame monitor)

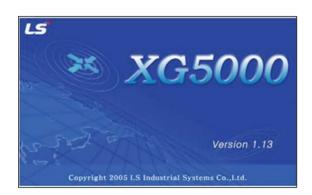

| Item                     |                    | Industrial Ethernet network |                    |               |                  | Fieldbus network |                 |           |                 |                 |
|--------------------------|--------------------|-----------------------------|--------------------|---------------|------------------|------------------|-----------------|-----------|-----------------|-----------------|
|                          |                    | RAPIEnet                    | EtherNet/IP        | Modbus TCP/IP | XGT dedication   | Cnet             | Fnet            | Rnet      | DeviceNet       | Profibus-DP     |
|                          | Smart extension    | 0                           | 0                  | -             | -                | -                | -               | -         | -               | -               |
|                          | High speed link    | 0                           | -                  | -             | 0                | _                | 0               | 0         | 0               | 0               |
| Network<br>service       | P2P                | 0                           | 0                  | 0             | 0                | 0                | -               | -         | -               | 0               |
|                          | XGT server         | -                           | -                  | -             | 0                | 0                | -               | -         | -               | -               |
|                          | Modbus server      | -                           | -                  | 0             | -                | 0                | -               | -         | -               | -               |
|                          | Max. station       | 63                          | 63                 | -             | -                | -                | -               | -         | -               | -               |
| Smart                    | Network cycle time | 2~1000ms                    | 2~2,147,483,647 ms | -             | -                | -                | -               | -         | -               | -               |
| extension                | No. of block       | 64                          | 64                 | -             | -                | -                | -               | -         | -               | -               |
|                          | Data per block     | 768 bytes                   | 1400 bytes         | -             | -                | -                | -               | -         | -               | -               |
|                          | Max. station       | 64                          | -                  | -             | 64               | -                | 64              | 64        | 63              | 123             |
|                          | No. of block       | 128                         | -                  | -             | 128              | -                | 64              | 64        | 63              | 123             |
| High<br>speed link       | Send block         | 64                          | -                  | -             | 32               | -                | 32              | 32        | 63              | 123             |
|                          | Receive block      | 128 - Send block            | -                  | -             | 128 - Send block | -                | 64 - Send block | 32        | 63              | 123             |
|                          | Data per block     | 200 words                   | -                  | -             | 200 words        | -                | 60 words        | 60 words  | 256 bytes       | 244 bytes       |
| P2P                      | No. of block       | 64                          | 64                 | 64            | 64               | 64               | -               | -         | -               | 64              |
| FZF                      | Data per block     | 1400 bytes                  | 1400 bytes         | 125 bytes     | 1400 bytes       | 256 bytes        | -               | -         | -               | 244 bytes       |
| Transmission speed Media |                    | 100/1,000Mbps               | 100/1,000Mbps      | 100/1,000Mbps | 100/1,000Mbps    | 900~115,200Mbps  | 1Mbps           | 1Mbps     | 125/250/500kbps | 9.6k~12,000kbps |
| Topology                 | Topology           |                             | Line, Srat         | Line,Srat     | Line, Srat       | Bus              | Bus             | Bus, Srat | Bus, Srat       | Bus, Srat       |
| Configration Tool        |                    |                             | XG5000             |               |                  |                  |                 |           | XG5000 / N      | Configurator    |

### Various network diagnosis and monitoring

- Auto Scan: Searching and displaying each node connected to network
- Ping Test: Indicates the port connection status of other stations connected to the network.
- View Communication Module Log : Communication module history view function of XG5000 program can check whether error occurred and measures
- Remote O/S download : Update OS of the remote module connected to the network.
- Loopback test: This function is to check for port anomalies and performs a loopback test for each port.
- System synchronization : Synchronize current PLC status to system diagnosis
- Frame Monitor: Collecting and displaying sending/receiving frame in real time

| ltem                          | Industrial Ethernet network |             |               |                | Fieldbus network |      |      |           |             |
|-------------------------------|-----------------------------|-------------|---------------|----------------|------------------|------|------|-----------|-------------|
|                               | RAPIEnet                    | EtherNet/IP | Modbus TCP/IP | XGT dedication | Cnet             | Fnet | Rnet | DeviceNet | Profibus-DP |
| Communication module status   | 0                           | 0           | 0             | 0              | 0                | 0    | 0    | 0         | 0           |
| Service status                | 0                           | 0           | 0             | 0              | 0                | 0    | 0    | 0         | 0           |
| Media information             | 0                           | 0           | 0             | 0              | 0                | -    | _    | -         | -           |
| Auto Scan                     | 0                           | 0           | 0             | 0              | -                | 0    | 0    | 0         | 0           |
| Ping Test                     | _                           | 0           | 0             | 0              | -                | -    | _    | -         | -           |
| View Communication Module Log | 0                           | 0           | 0             | 0              | 0                | 0    | 0    | -         | 0           |
| Remote O/S download           | 0                           | -           | -             | -              | -                | -    | _    | -         | -           |
| Loopback test                 | 0                           | 0           | 0             | 0              | 0                | -    | -    | -         | -           |
| System synchronization        | 0                           | 0           | 0             | 0              | 0                | 0    | 0    | 0         | 0           |
| Frame monitor                 | -                           | -           | -             | -              | 0                | -    | -    | -         | -           |

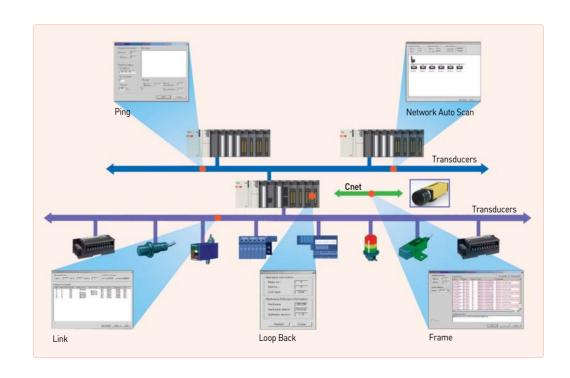